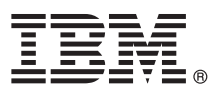

# **Ghidul de pornire rapidă**

## **Începeţi instalarea şi configurarea IBM Business Process Manager Express V8.5.6**

**Versiunea în limba naţională:** Pentru a obţine Ghidul de pornire rapidă în alte limbi, tipăriţi PDF-ul corespunzător limbii respective de pe DVD-ul care contine Ghidul de pornire rapidă.

### **Privire generală asupra produsului**

IBM® Business Process Manager Express este o platformă cuprinzătoare de gestionare a proceselor care vă ajută să vă gestionati procesele operationale. Ea include unelte și medii runtime care vă ajută să rulați, să monitorizați și să optimizați procesele operationale.

### **1 Pasul 1: Accesaţi software-ul şi documentaţia**

- Dacă descărcați produsul de la IBM Passport Advantage, urmați instrucțiunile din documentul de descărcare:
	- v [Pentru Linux](http://www.ibm.com/support/docview.wss?uid=swg24038624) [\(http://www.ibm.com/support/docview.wss?uid=swg24038624\)](http://www.ibm.com/support/docview.wss?uid=swg24038624)
	- v [Pentru Windows](http://www.ibm.com/support/docview.wss?uid=swg24038623) [\(http://www.ibm.com/support/docview.wss?uid=swg24038623\)](http://www.ibm.com/support/docview.wss?uid=swg24038623)

Această ofertă de produs include următoarele componente:

- v DVD-ul pentru Ghidul de pornire rapidă
- v IBM BPM Express V8.5.6, inclusiv IBM Installation Manager V1.8.1, şi IBM DB2 Express Edition V10.1
- v IBM WebSphere Application Server Network Deployment V8.5.5.5, inclusiv IBM WebSphere SDK Java™ Technology Edition V7.0, şi IBM WebSphere SDK Java Technology Edition V7.1
- IBM Tivoli Directory Server V6.3
- IBM Tivoli Access Manager for e-Business V6.1.1

Pentru componentele produsului, configurațiile disponibile, și instrucțiunile de instalare, consultați documentația IBM [BPM V8.5.6](http://www.ibm.com/support/knowledgecenter/SSFPJS_8.5.6/) [\(http://www.ibm.com/support/knowledgecenter/SSFPJS\\_8.5.6/\)](http://www.ibm.com/support/knowledgecenter/SSFPJS_8.5.6/).

Pentru documentație suplimentară, consultați [biblioteca IBM Business Process Manager](http://www.ibm.com/software/integration/business-process-manager/library/documentation) [\(http://www.ibm.com/software/](http://www.ibm.com/software/integration/business-process-manager/library/documentation) [integration/business-process-manager/library/documentation\)](http://www.ibm.com/software/integration/business-process-manager/library/documentation).

#### **2 Pasul 2: Evaluaţi hardware-ul şi configuraţia sistemului**

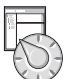

Puteți folosi IBM BPM în mai multe configurații diferite. Pentru informații suplimentare, consultați secțiunea din documentație [Planificarea pentru IBM Business Process Manager](http://www.ibm.com/support/knowledgecenter/SSFPJS_8.5.6/com.ibm.wbpm.imuc.doc/topics/cpln_bpm.html) [\(http://www.ibm.com/support/knowledgecenter/](http://www.ibm.com/support/knowledgecenter/SSFPJS_8.5.6/com.ibm.wbpm.imuc.doc/topics/cpln_bpm.html) [SSFPJS\\_8.5.6/com.ibm.wbpm.imuc.doc/topics/cpln\\_bpm.html\)](http://www.ibm.com/support/knowledgecenter/SSFPJS_8.5.6/com.ibm.wbpm.imuc.doc/topics/cpln_bpm.html). Examinaţi licenţa produsului, pentru a vă asigura că aveți autorizările necesare pentru a suporta topologia dumneavoastră și că înțelegeți restricțiile de utilizare pentru toate componentele software care sunt incluse în produs.

Pentru cerințele de sistem, consultați cerințele de sistem detaliate pentru produsul IBM Business Process Manager Express [\(http://www.ibm.com/software/reports/compatibility/clarity/softwareReqsForProduct.html\)](http://www.ibm.com/software/reports/compatibility/clarity/softwareReqsForProduct.html).

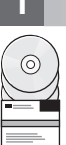

#### **3 Pasul 3: Examinaţi arhitectura de instalare**

Următoarea ilustraţie afişează componente IBM BPM Express instalate pe acelaşi sistem într-o topologie comună, cunoscută ca o configuraţie autonomă.

În centru este IBM Process Center, unde apar toate activitățile de dezvoltare. Uneltele de creație, consolele administrative şi serverele Process pentru testare, intermediere şi producţie sunt conectate la Process Center.

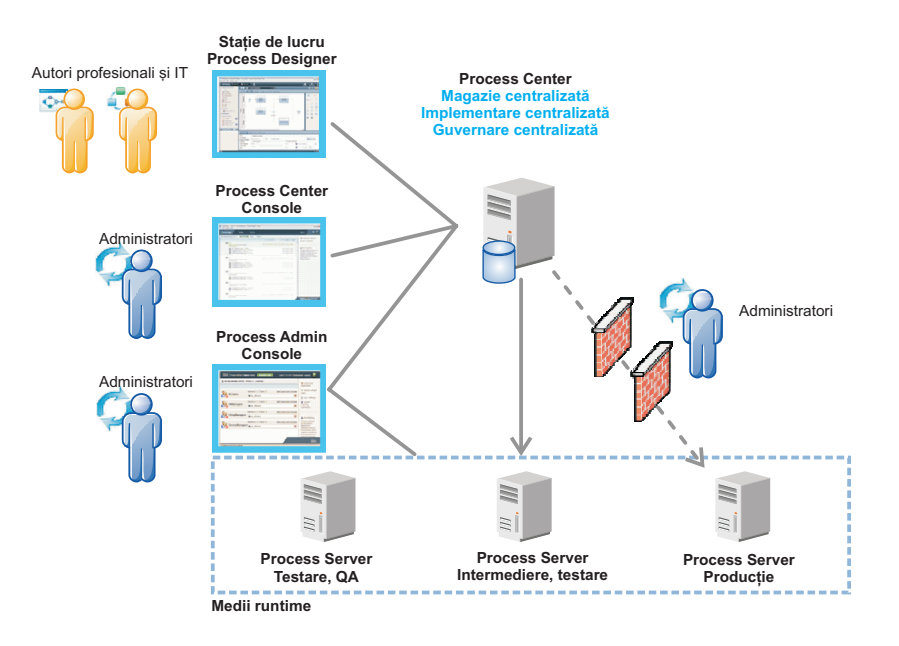

Pentru informatii suplimentare legate de componente si interactiunile rolurilor de utilizator, consultati documentatia IBM [BPM V8.5.6](http://www.ibm.com/support/knowledgecenter/SSFPJS_8.5.6/) [\(http://www.ibm.com/support/knowledgecenter/SSFPJS\\_8.5.6/\)](http://www.ibm.com/support/knowledgecenter/SSFPJS_8.5.6/).

#### **4 Pasul 4: Instalaţi IBM BPM Express**

Pentru a crea o topologie de server autonom folosind baza de date DB2 Express Edition, finalizați următorii pași pentru o instalare tipică:

- 1. Obţineţi fişierele comprimate de pe DVD-uri sau de pe imaginile descărcate şi extrageţi toate fişierele din fişierele comprimate în aceeași locație de pe disc. S-ar putea să fiți întrebat dacă să suprascrieți directoarele.
- 2. Porniţi fişierul launchpad şi din launchpad, selectaţi **utilizarea programului de instalare tipică**.
- 3. Selectaţi **Instalare Process Center** sau **Instalare Process Server** şi apoi faceţi clic pe **Următor**.
- 4. Verificaţi informaţiile din panoul următor, inclusiv locaţia de instalare, şi faceţi clic pe **Următor**.
- 5. Instalaţi o bază de date DB2 Express Edition înglobată. Dacă aţi instalat deja DB2, vi se indică să instalaţi produsul utilizând baza de date existentă. Faceţi clic pe **Următor**.
- 6. Citiţi şi acceptaţi acordul de licenţă şi apoi faceţi clic pe **Instalare software**, pentru a începe instalarea. În timp ce se instalează software-ul, puteți vizualiza și tipări informațiile despre instalare.

După terminarea instalării, porneşte automat consola Pornire rapidă.

Pentru pasii de instalare detaliati, consultați Ghidul de configurare și instalare interactivă IBM BPM [\(http://www.ibm.com/support/knowledgecenter/SSFPJS\\_8.5.6/com.ibm.wbpm.imuc.doc/topics/](http://www.ibm.com/support/knowledgecenter/SSFPJS_8.5.6/com.ibm.wbpm.imuc.doc/topics/bpm_roadmap_form.html) [bpm\\_roadmap\\_form.html\)](http://www.ibm.com/support/knowledgecenter/SSFPJS_8.5.6/com.ibm.wbpm.imuc.doc/topics/bpm_roadmap_form.html).

#### **Informaţii suplimentare**

**?** Pentru resurse suplimentare, vedeţi următoarele legături:

- v [IBM Education Assistant](http://publib.boulder.ibm.com/infocenter/ieduasst/v1r1m0/) [\(http://publib.boulder.ibm.com/infocenter/ieduasst/v1r1m0/\)](http://publib.boulder.ibm.com/infocenter/ieduasst/v1r1m0/)
- v [Zona IBMdeveloperWorks Business Process Management](http://www.ibm.com/developerworks/bpm/) [\(http://www.ibm.com/developerworks/bpm/\)](http://www.ibm.com/developerworks/bpm/)
- Informatii de suport [\(http://www.ibm.com/support/entry/portal/Overview/Software/WebSphere/](http://www.ibm.com/support/entry/portal/Overview/Software/WebSphere/IBM_Business_Process_Manager_Express) [IBM\\_Business\\_Process\\_Manager\\_Express\)](http://www.ibm.com/support/entry/portal/Overview/Software/WebSphere/IBM_Business_Process_Manager_Express)

IBM Business Process Manager Express V8.5.6 Materiale licentiate - Proprietatea IBM. © Copyright IBM Corp. 2000, 2015. Drepturi restrictionate pentru utilizatorii guvernamentali S.U.A. - Utilizarea, duplicarea si dezvăluirea sunt restricționate de Contractul-Anexă GSA ADP cu IBM Corp.

IBM, emblema IBM, ibm.com, DB2, Passport Advantage, Tivoli şi WebSphere sunt mărci comerciale sau mărci comerciale înregistrate ale International Business Machines Corp., înregistrate în multe jurisdicţii din întreaga lume. Alte nume de produse si servicii pot fi mărci comerciale deținute de IBM sau de alte companii. Lista curentă cu mărcile comerciale deținute de IBM este disponibilă pe pagina web ["Copyright](http://www.ibm.com/legal/copytrade.shtml)" [and trademark information" \(www.ibm.com/legal/copytrade.shtml\)](http://www.ibm.com/legal/copytrade.shtml).

Număr parte: CF4AFML

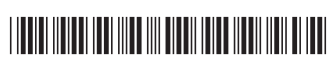